The ZIP archive contains THREE subdirectories which should be explored in this order:

SFAC6

Common

Proof

In each subdirectory is an XBRL instance that loads a report

SFAC6 = instance-PlusRules.xml

Common = instance-PlusRules.xml

Proof = instance-WithRules.xml

When you load each of the XBRL instances for the first time, you will get the following screen:

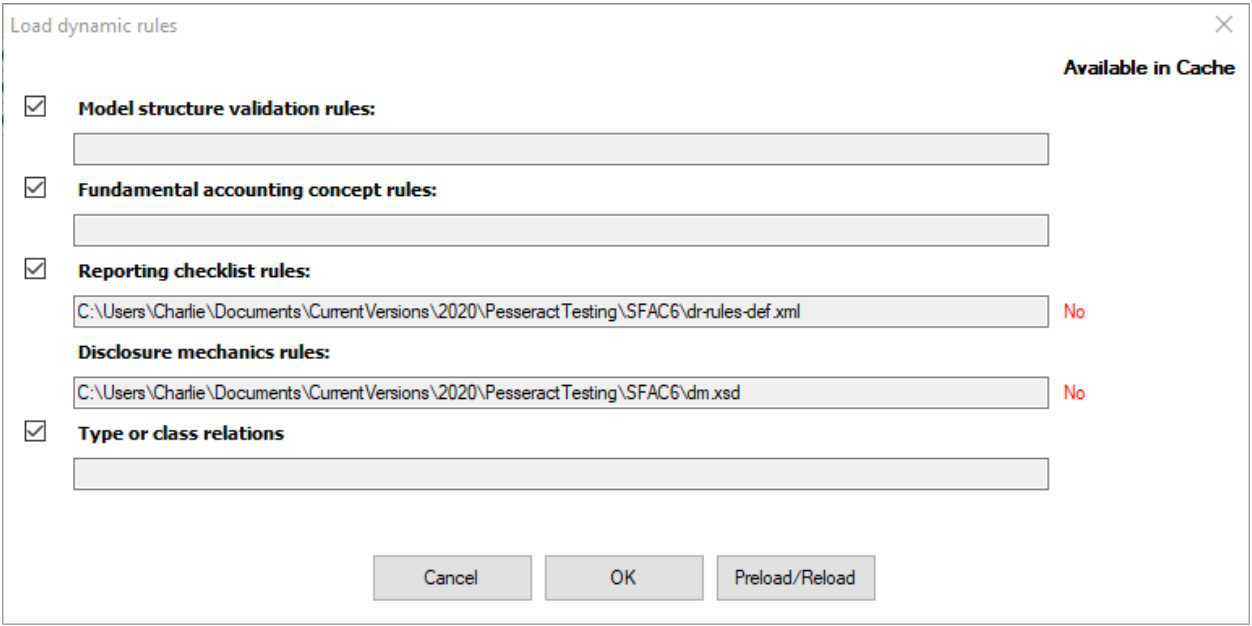

Press the "Preload/Reload" button. Then press "OK" on the next form you see after loading the metadata. The second time you do this, the two red "No"s will be green "Yes". Press "OK" on this form. After the report is loaded successfully, to validate the report press the icon in the lower right hand side of the "Report Validation Status" group in the menu outlined in RED below:

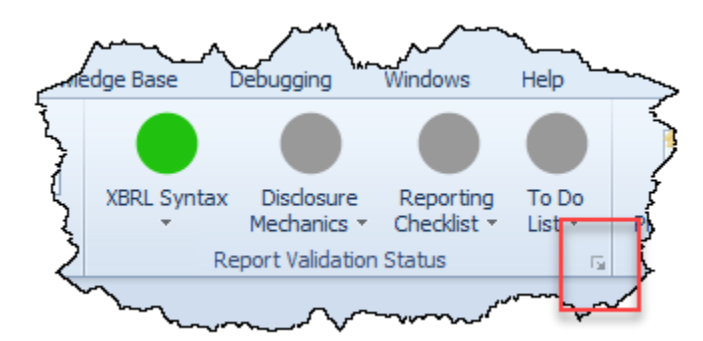

The validation form will open. Press "Run".

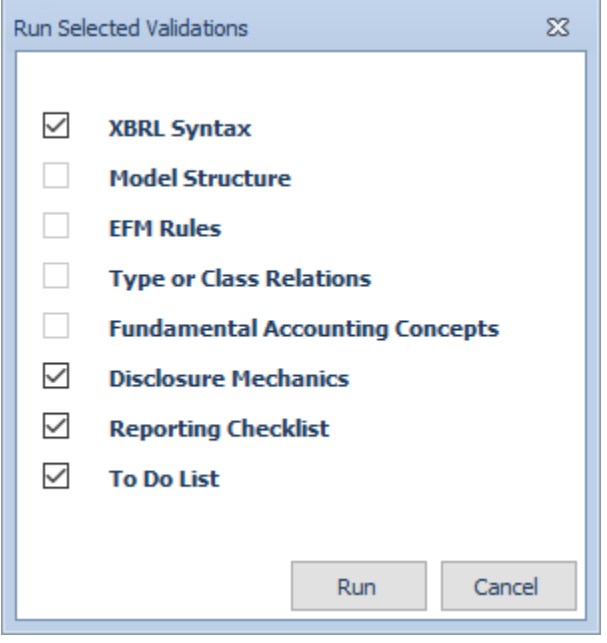

Several new tabs will appear in the report and all of the validation results should now turn GREEN.

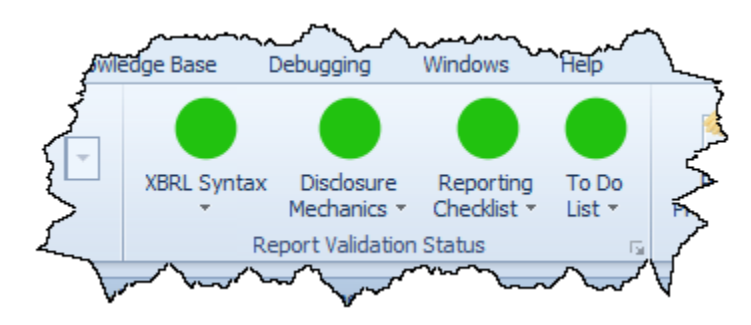